## WI-FI CONFIGURATION

Prior to operating the autoclave for the first time, please connect the Wi-Fi and ensure it remains connected at all times.

The Wi-Fi connection is used for uploading all data information from devices in the field, to the online company's server.

This data is used for:

- Monitoring
- Viewing and downloading device history
- Software updates while validating the integrity of the update (applicable for users with Tuttnauer code)

The data is backed-up on the device main board.

Note: In case of connection failure, the data may be exported manually.

To connect the Wi-Fi:

- 1. In the **Quick Option** screen, press the **Wifi Configuration** option .
- 2. To enable the connection, press On
- 3. The **Wifi Configuration** screen is displayed with the available networks.

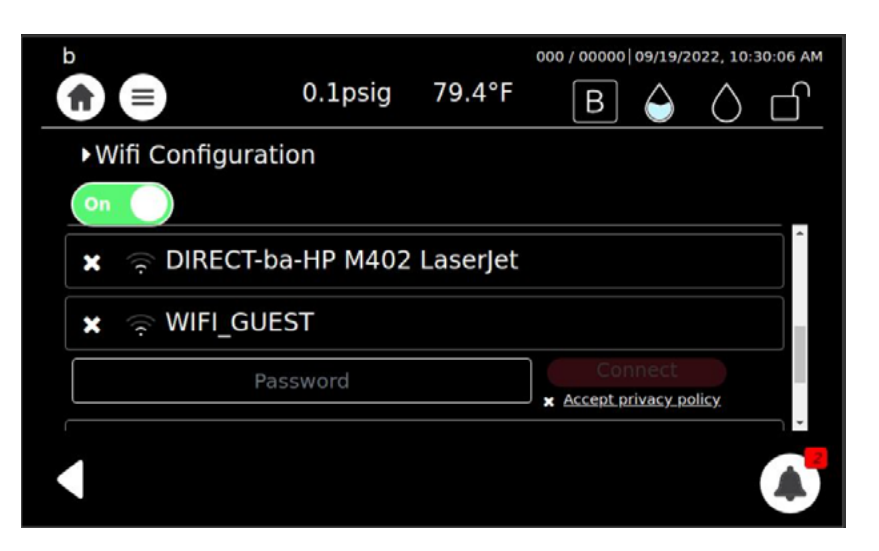

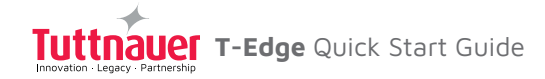

## 4. Select your network, enter your Password and press the Accept privacy policy.

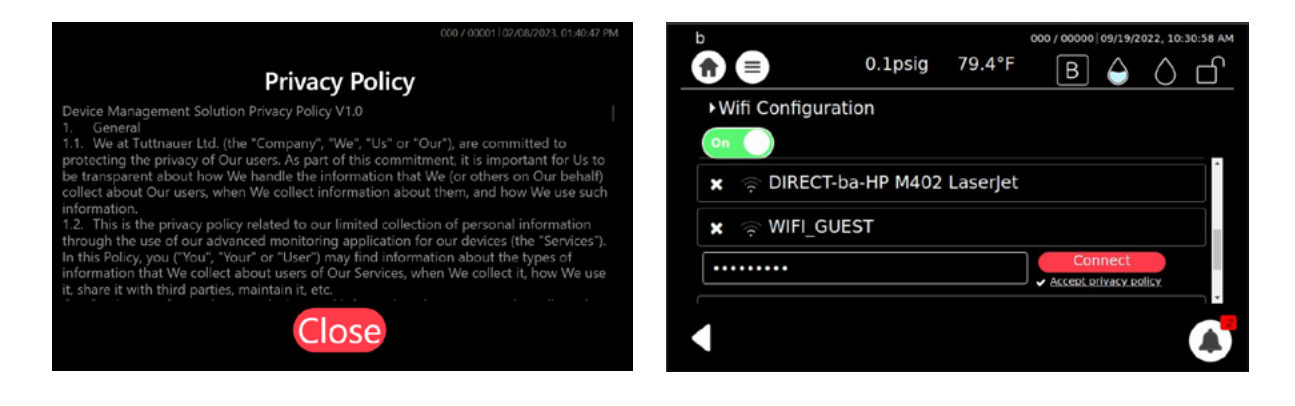

6. The Wi-Fi is connected successfully. Press  $\begin{array}{|c|c|c|}\n\hline\n\text{Ok}\n\end{array}$ 

## USER INTERFACE

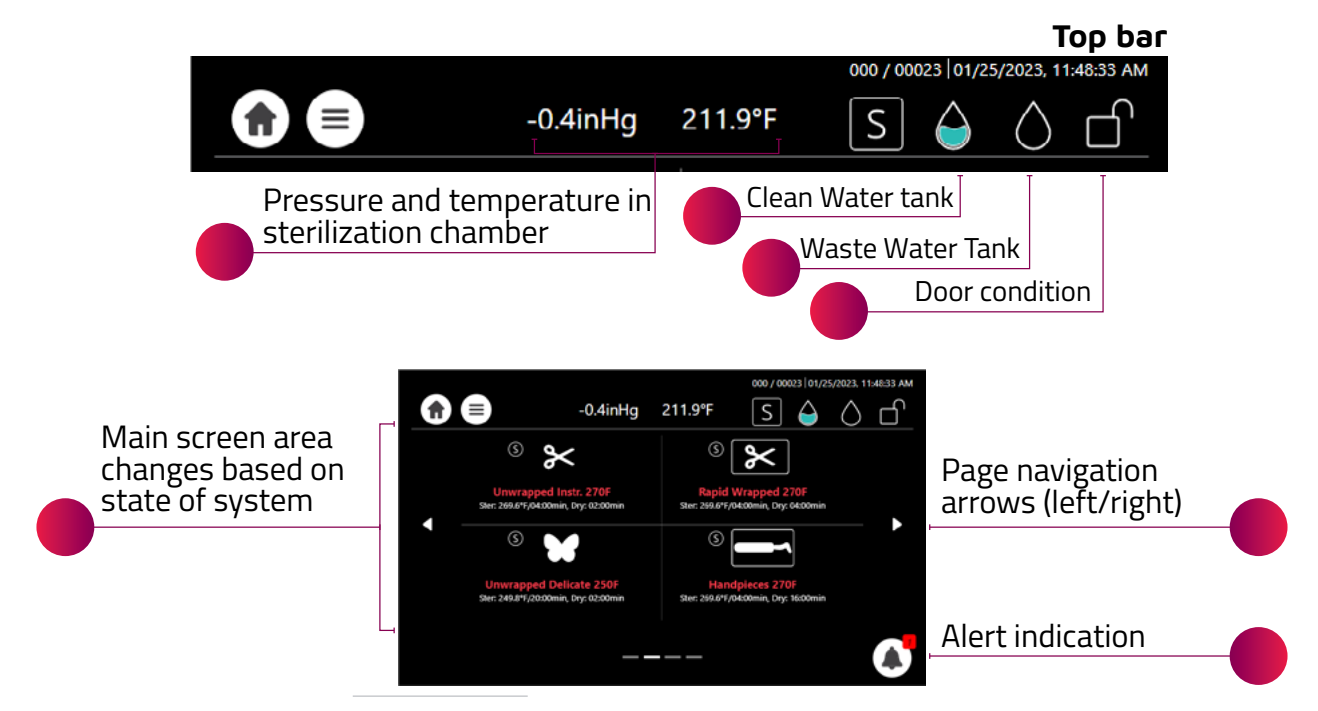

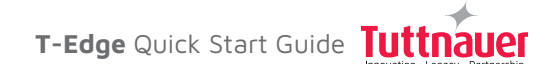